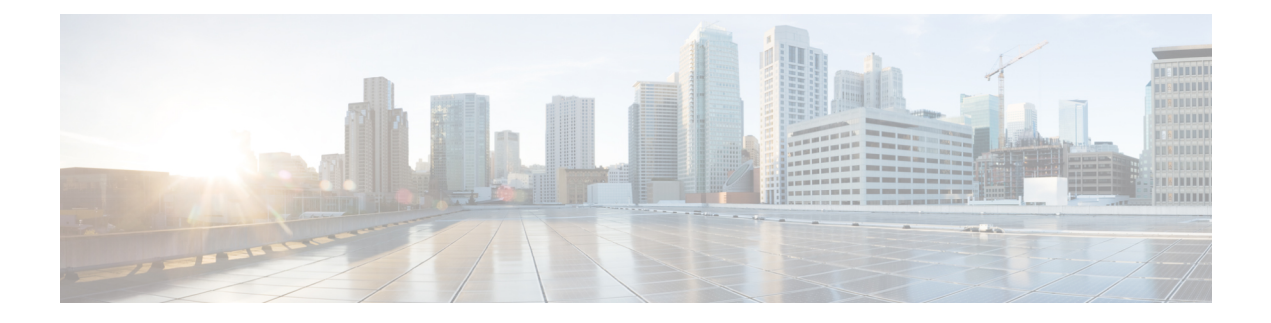

# **APN and APN Profile-Based User Plane Selection for CUPS**

- [Revision](#page-0-0) History, on page 1
- Feature [Description,](#page-0-1) on page 1
- How It [Works,](#page-0-2) on page 1
- [Configuring](#page-3-0) APN-Based UP Grouping, on page 4
- Monitoring and [Troubleshooting](#page-5-0) APN-Based UP Grouping, on page 6

# <span id="page-0-0"></span>**Revision History**

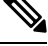

**Note** Revision history details are not provided for features introduced before release 21.24.

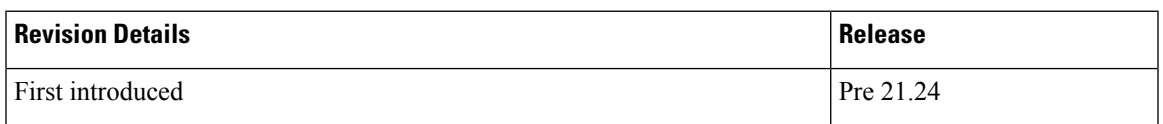

# <span id="page-0-2"></span><span id="page-0-1"></span>**Feature Description**

Currently, in CUPS architecture, User Plane is selected by SAEGW-C using an algorithm that selects least connected User-Plane. Also, there is a flat list of User Plane among which User Plane is selected.

With this feature, Operator can select User Plane from specific UP group associated with an APN/APN Profile.

## **How It Works**

Cisco CUPS solution supports Static UP selection. This is based on static selection of active SAEGW-U available. UP Group concept is used for static UP selection. UP group is a group of UP SAEGW-Us. Each APN is then associated with one UP group. APN is served by the UP groups associated with it. UPs are selected using an algorithm that selects least connected User-Plane available in that particular group.

#### **UP Group**

On SAEGW-C, for Static UP selection, UP group concept is used. An UP group is a list of UPs (SAEGW-Us). An UP can be part of only one UP group. In a UP Group, all the UPs need to be of same capacity and capability. Different type of UPs should be part of different UP group. The following two types of UP groups are supported:

- Specific UP group—It is a set of explicitly configured UPs. Specific group gives the flexibility to group certain specific types of UPs together. This helps in reserving specific set of UPs for a specific purpose. There can be multiple Specific groups that can be configured.
- Default UP group—This is a default group which groups all the UPs that are registered and are not explicitly configured as part of any Specific UP group. Default group has advantage of registering UPs in zero touch manner without having the need to explicitly configure a UP on the CP. This kind of group is more suited for collocated CUPS case where all the UPs are of same capacity and capability and are in the same data center. Default group optimizes the UP config on the CP.

An APN can be associated with UP group. If no group is associated with an APN, then default UP group is used to serve that APN. Similarly, for selecting UP for Pure-S calls, UP group can be associated to an APN profile. If there is no APN Profile/Operator-Policy defined or no group is associated with APN Profile, then SAEGW-C uses "default" UP group for selection.

Operator can reserve certain UPs for certain application. For example, IMS vs. Internet vs. IOT can have different UP groups.

With this feature:

- SAEGW-C always has one User Plane group with the name "default".
- SAEGW-C supports maximum of 100 User Planes.
- User planes can be organized in different group.
- Currently, 100 user-plane-groups can be configured, and single group can have maximum of 100 User Planes.
- One User Plane can be part of only one User Plane group.
- Operator can configure multiple User Planes in specific user-plane-group and in default group.
- User Planes which are associated with SAEGW-C but are not defined in any User Plane group are added in default group.
- Operator can associate User Plane Group to APN and APN Profile.
- If there is no User Plane group associated to an APN then for Pure-P and Collapsed call, the SAEGW-C uses default group to select User Plane for that session.
- If there is no User Plane group associated to APN Profile or no APN Profile is defined, then for Pure-S calls SAEGW-C uses "default" user plane group.
- For PGW Multi-PDN call, same User Plane is selected.
- User Plane group associated with APN is also used while sending IP Pool chunks to User Plane. IP Pool associated with APN is broken down to chunks and are available for distribution to all UPs from group associated with APN.
- For user-plane-groups which are not associated with any APN, SAEGW-C does not send any IP Pool chunks to UPs belonging to these group. This is applicable to default group also.
- Sessions with static IP address (IPv4/IPv6) are supported. The User Plane selection of static session is fixed as per chunk allocation to User Plane from User Plane group associated to an APN.
- If same static IP address range is used across multiple APN, then it is recommended to use same User Plane group in those APN.

### **Architecture**

Ш

The following figure depicts a high-level architecture of this feature.

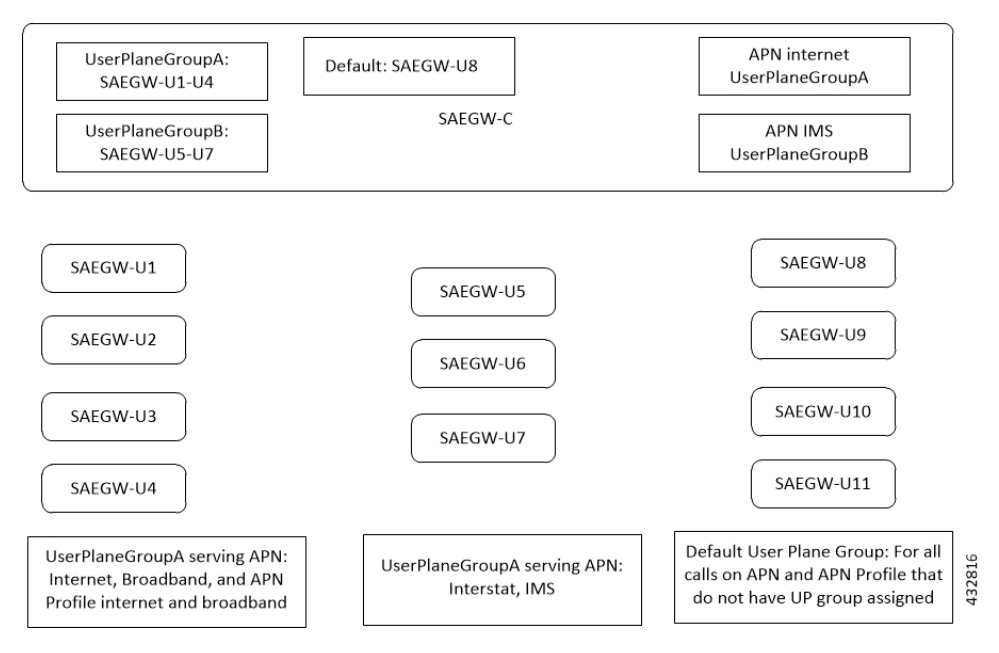

#### **Session Recovery and ICSR**

Sx-Demux Recovery, ICSR and Sessmgr and VPNmgr recovery is supported

#### **Limitations**

In CUPS architecture, this feature has the following known limitations:

- SAEGW-C does not support IPv4v6 PDN type call with static address received from UE, even if one of the IP address (either IPv4 or IPv6, or both) is static address.
- SAEGW-C does not support "allow-static" type pool configuration.
- Multi-PDN call with static IP address allocation is not supported.

### **Licensing**

This feature is license-controlled. Contact your Cisco Account representative for license related details.

# <span id="page-3-0"></span>**Configuring APN-Based UP Grouping**

This section provides information about configurations available in support of this feature.

Prerequisites:

- Same IP context should be present at Control-Plane as well as in User-Plane.
- IPcontext name which isspecified in APN configuration should be same at Control-Plane and User-Plane.

#### **Configuring User Plane Group in Control Plane**

New user-plane-group is defined at the global configuration mode which lists User Plane endpoints

- **1.** User Plane Group name "default" is created by default. Operator can add and remove peer-node-id in default group. Operator cannot delete user-plane-group "default
- **2.** If Sx Association Setup Request is received for any User plane node-id which is not part of any defined User Plane Group, it will be part of Default User Plane Group.

#### **Configuring User Plane Group**

Use the following CLI commands to configure User Plane endpoint group in Control Plane.

```
configure
  [ no ] user-plane-groupgroup_name
  end
```
Notes:

• Removal of user-plane-group will trigger Sx-Association release from Control Plane of individual peer id from that group.

#### **Configuring Peer Node ID and User Plane Node IP Address**

Use the following configuration commands to configure time-based PCC rule.

```
configure
  user-plane-group group_name
     [ no ] peer-node-id { ipv4-address | ipv6-address }
     end
```
Notes:

• Removal of peer-node-id will trigger Sx-Association Release from Control Plane for that peer id.

### **Verifying the User Plane Group**

Use the following CLI command for verification.

```
show user-plane-group { all | name group_name }
```
**APN and APN Profile-Based User Plane Selection for CUPS**

#### **Associating User Plane Group with APN**

It is desired that calls to a particular APN be connected to a certain group of user-planes based on some predefined selection criteria. Operator can associate User Plane Group to APN Configuration.

User Plane group configured to APN is also used while sending IP Pool chunks to User Plane. If there is IP Pool associated with APN, only then the chunks from that pool will be sent to all User Planes in this group.

User Plane Group configuration in APN is used to select User Plane for P-GW Pure-P and Collapsed Call.

If there is no specific group is configured in APN then "default" group will be used.

#### **Configuring User Plane Group in APN**

Use the following CLI commands to configure User Plane group in APN.

```
configure
  context context_name
     apn apn_name
        [ no ] user-plane-group group_name
        end
```
NOTE: In this EFT release, removal or change of user-plane-group from APN is not supported.

#### **Verifying the User Plane Group in APN**

Use the following CLI command for verification.

```
show apn name apn_name }
```
#### **Method of Procedure (MOP) to Remove or Change User Plane Group from APN**

When explicit user-plane-group is configured, or implicit default group is used, the SAEGW-C sends IP Pool chunks from the pool that is configured (or global pool when there is no explicit pool configuration in APN) to the user planes in the group.

If you want to change or remove user-plane-group associated to a APN, then it is recommended to follow this MOP because, currently, there is no support of run time config change of user-plane-group in APN after User Plane is associated with SAEGW-C.

Before changing user-plane-group in APN it is recommended to use the following CLI command to first gracefully clear all existing calls belonging to user-plane-group associated with APN.

**clear subscribers saegw-only user-plane-group** *group\_name* **no-select-up**

Executing this CLI command releases all sessions from User Plane belonging to the mentioned user-plane-group gracefully, and marks that User Plane as "Not Available for Session Selection". This User Plane continues to be in Associated state, but it will not be available for Session selection.

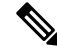

**Note**

When the **clear subscribers** command is executed on UP, CP will not be informed and CP will consider the sessions as running.

After clearing the session, execute either of the following CLI command on UserPlane to remove its association from Control Plane, and make required changes after UP association is released.

```
no user-plane-service service_name
Or:
```
**no peer-node-id { ipv4-address** *ipv4\_address* **| ipv6-address** *ipv6\_address***}**

#### **Associating User Plane Group with APN Profile**

To select User Plane for S-GW Pure-S calls, SAEGW-C uses user-plane-group associated with APN Profile under Operator Policy. When APN profile do not have any user-plane-group associated or no APN profile was used, then SAEGW-C will select User Plane from default user-plane-group.

#### **Configuring User Plane Group in APN Profile**

Use the following CLI commands to configure User Plane group in APN.

```
configure
  apn-profile profile_name
     [ no ] user-plane-group group_name
     end
```
## <span id="page-5-0"></span>**Monitoring and Troubleshooting APN-Based UP Grouping**

The output of the following CLI commands has been enhanced in support of this feature.

#### • **show sx peers**

- Group Name Column in the output of this command is the name of user-plane-group under which Peer is configured at Control Plane.
- Peer, which is not part of any group, will be added under user-plane-group "default"
- For user-plane-group which is not associated with any "apn", SAEGW-C will not send any IP Pools to User Planes from this group. And so, in the output of this command, the Group Name that is not associated with and "apn", the IP Pool status will be "N – Not Applicable". Also, for User Planes in this group, when "show sx peers" is executed on User Plane, it will show Peer ID as "0".
- **show ip user-plane**
- **show ip pool-chunks up-id** *up\_id* **user-plane-group name** *up\_group\_name*